[iMC](https://zhiliao.h3c.com/questions/catesDis/685) **[程晓晨](https://zhiliao.h3c.com/User/other/19235)** 2019-08-07 发表

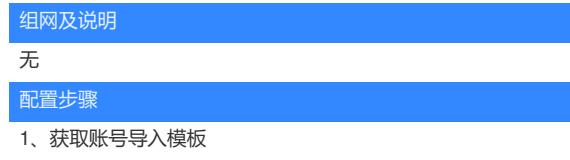

(1)用户>接入用户管理>批量操作>下选择批量导入账号,见图一。点击下一步,点击账号导入模板 下载稍后导入用户使用的模板文件,见图二。图三为获取到的用户导入模板文件。

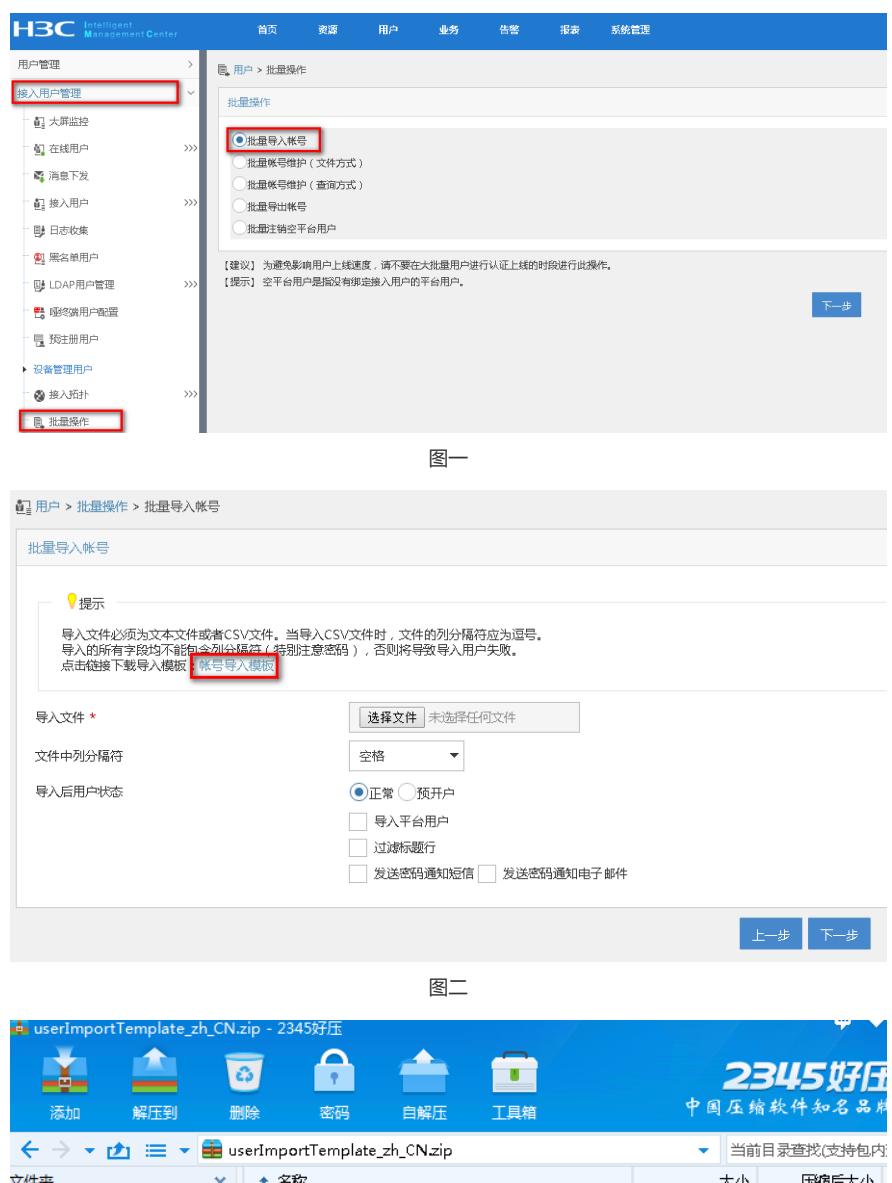

大小」 压缩后大小 又件夹 × <del>\*</del> 台<sup>46</sup><br>- <mark>1. (上层目录)</mark><br>- <mark>4. JuserImportTemplate.csv</mark><br>- serImportTemplate.txt  $\triangleright$   $\blacksquare$  .hp **N** .oracle\_jre\_usage  $\frac{1}{1}$  KB  $1 K$ B ▷ <mark>↓</mark> .storage\_system  $1$  KB  $1$  KB 图三

(2)如现场版本没有账号导入模板的下载链接,可在 用户>接入用户管理>批量操作>下选择批量导出 账号,选择文件格式为CSV格式,见图四。

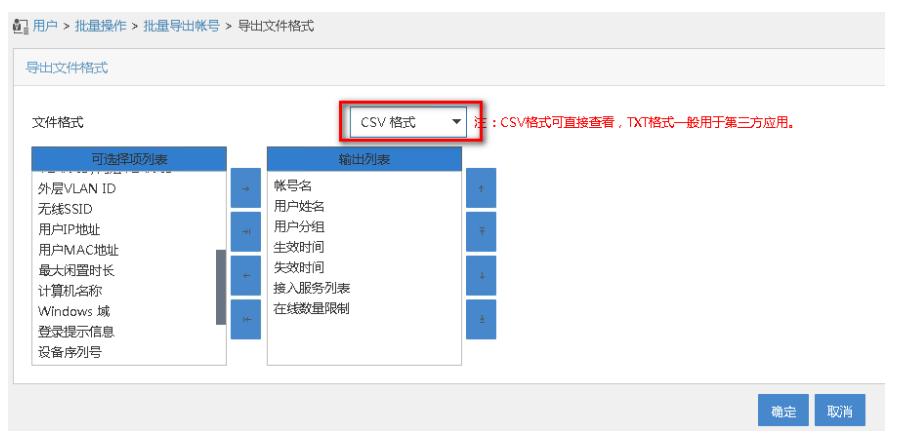

图四

2、编辑模板

(1) 根据用户需求编辑要导入的接入用户信息, 列名可加可不加, 见图五。

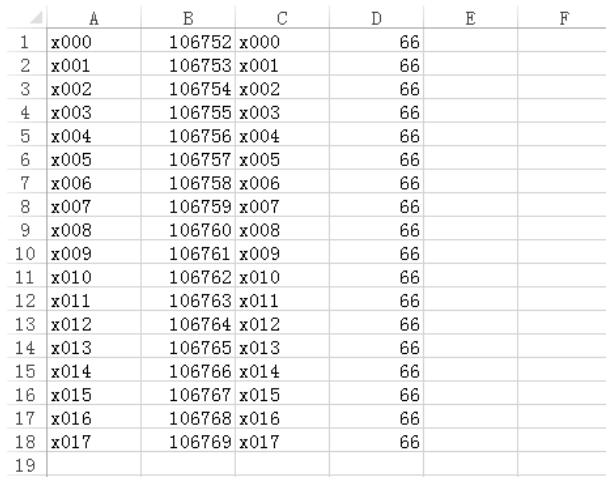

图五

(2)编辑完后保存该文件,注意不要修改文件类型,见图六。

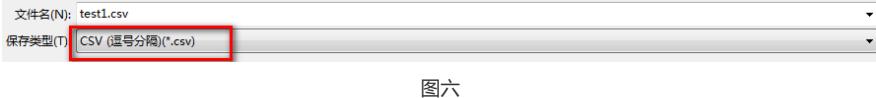

3、导入接入用户

(1) 用户>接入用户管理>批量操作>下选择批量导入账号 ,选择之前编辑好的账号导入文件,文件 分隔符选择为",",勾选导入平台用户(如平台存在相应的用户可以不用勾选),如有标题行还需要勾 选过滤标题行。

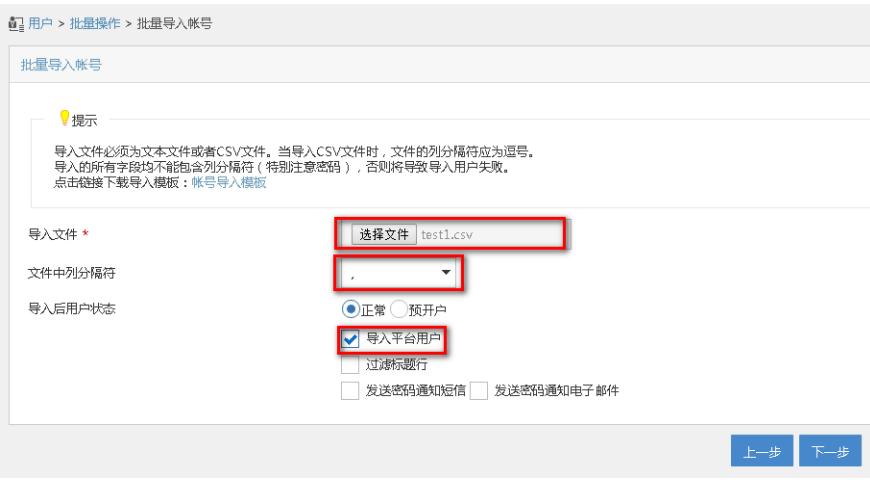

图七

(2)选择文件中每一列信息对应接入用户中的具体信息,如第一列导入为用户名,第二列导入为证件 号码,第三列导入为账号名,第四列导入为密码,这四列是必选项,接入用户的接入服务可以在此时 勾选也可以导入后再批量选择,其他选项需要根据现场情况再确定如何设置。

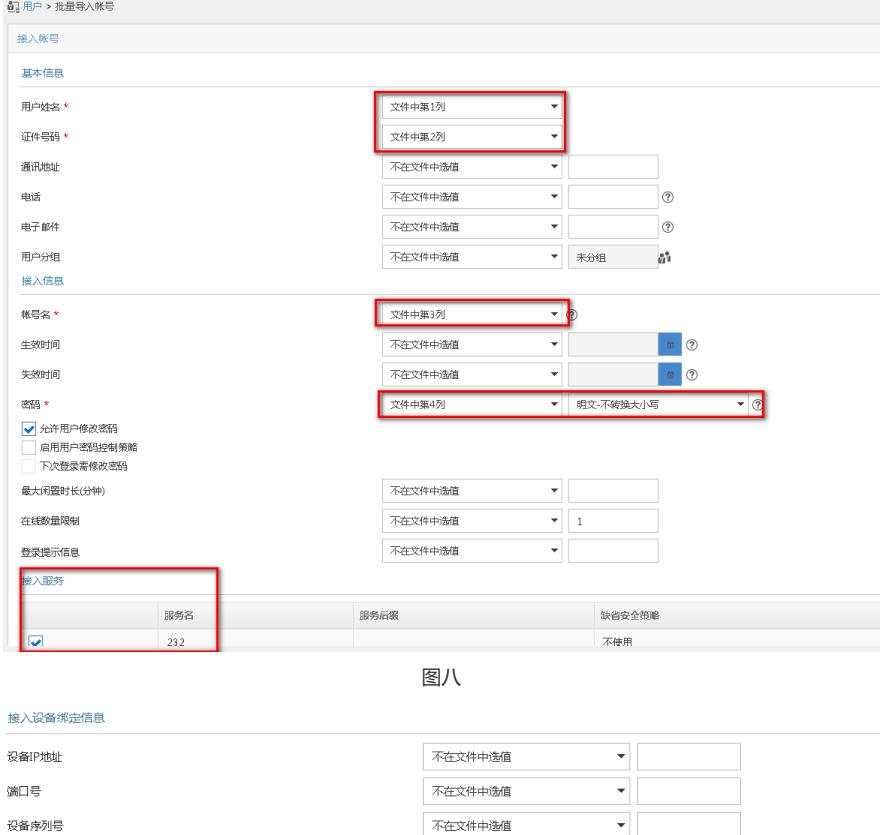

不在文件中选值

 $\overline{\phantom{a}}$ 

 $\overline{\phantom{a}}$  $\overline{\mathbf{r}}$ 

 $\overline{\phantom{a}}$  $\overline{\mathbf{v}}$  $\overline{\mathbf{v}}$  $\ddot{\phantom{0}}$  $\overline{\phantom{a}}$  $\overline{\phantom{0}}$  $\overline{\mathcal{F}}$ 

| 确定 | 取消 | 预览 |

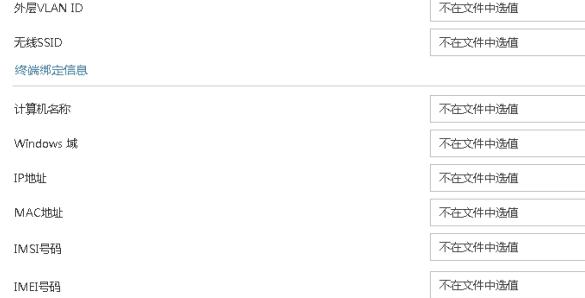

硬盘序列号  $\sqrt{2}$  set

VLAN ID/内层VLAN ID

接入设备绑定信息和终端绑定信息都支持多值绑定,多值之间使用"|"分隔。

图九

不在文件中选值

(3)选择好之后可以先预览下导入的效果再开始导入,图十一可以看到导入完成,如遇到问题可查看 导入失败日志查看原因,如不能确认可寻求H3C技术工程师支持。

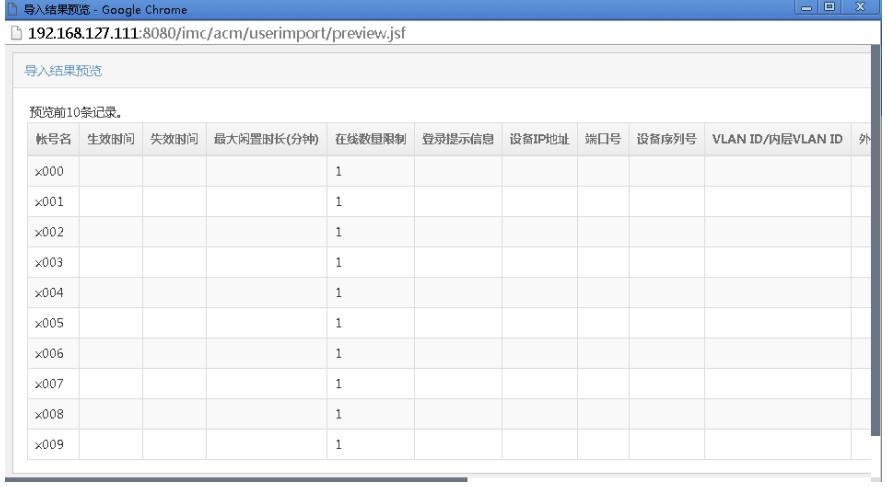

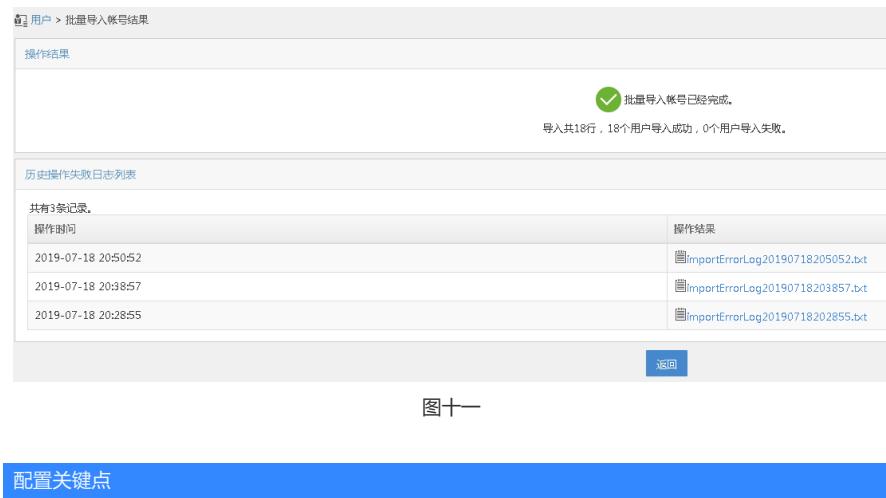

无